**Billerbeck Pedal Matrix** Setting the expression pedals on your console

With Billerbeck loaded, Open Pedal matrix window.

The top row of the display shows the console's expression pedals - there can be up to four.

I only have two pedals .

You use HW's auto detect to assign each pedal to one of the ones on the display.

Start with the 2nd from the left pedal on the top row (blue). Right click the pedal with the mouse; chose auto detect from the drop down; move the physical pedal you want to operate this control fully open and fully closed; HW will detect the pedal; click done when this appears.

Similarly use HW's auto detect to assign your other physical pedal to the third pedal from the left in the top row. (purple).

At this stage the two pedals should each move one of the pedals in the top row of the Pedal matrix window.

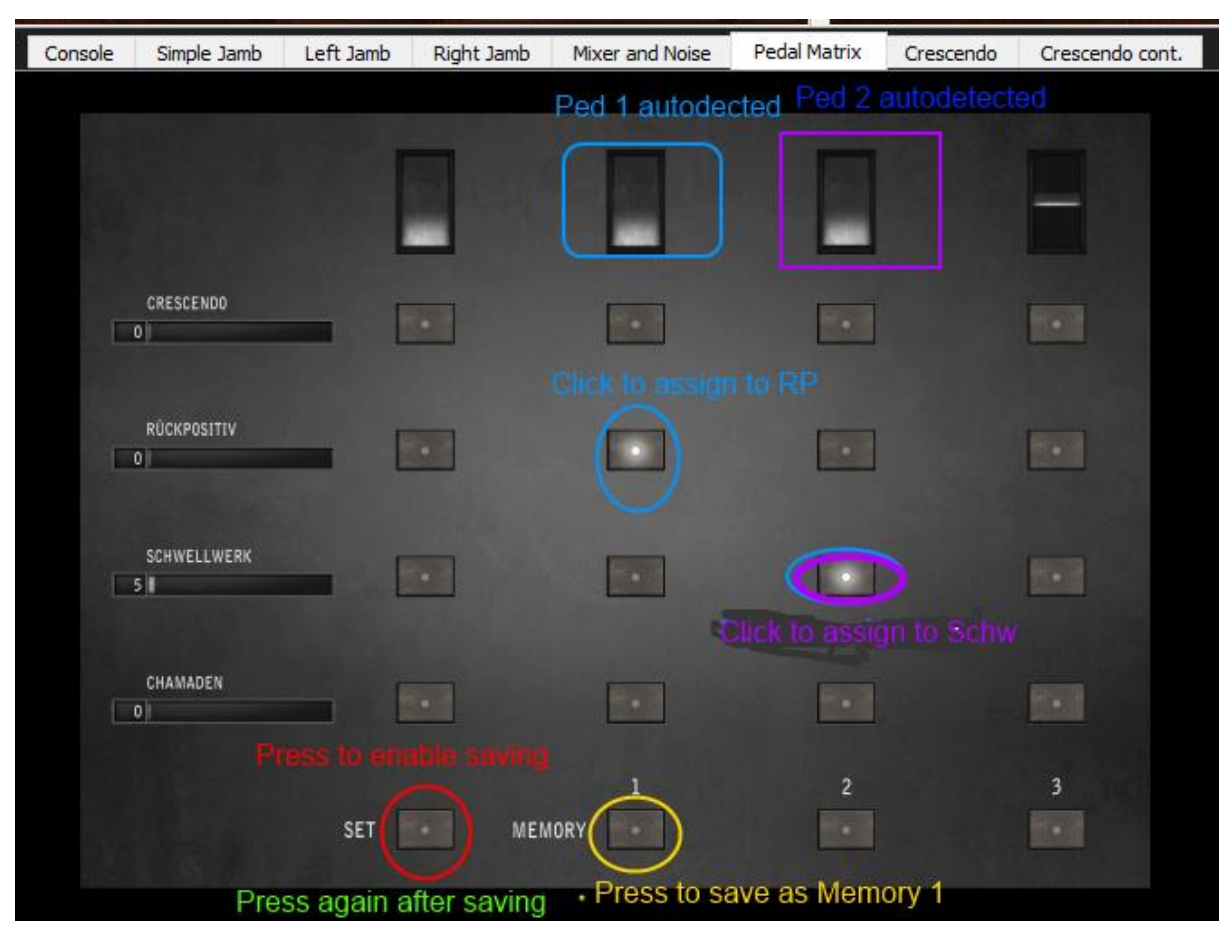

The rows below the pedal row are used for assigning pedals to control the crescendo function, and the enclosures of the Ruckpositiv, Schwellwerk and Chamaden.

To assign a pedal to a function just click (toggle) the button so that it "lights up".

Click the button circled in blue in the Ruckpositiv row to Ped 1 (blue) to control the Ruckpositiv enclosure so that it lights.

Click the button circled in purple in the Schwellwerk row to Ped 2 (purpule).

Make sure no other buttons are lit.

Now click the Set button (red); press the Memory 1 button (yellow); then press the Set button again (green) to leave set mode.

Ped 1 should now operate the Ruckpositv enclosure and Ped 2 the Schwellwerk enclosure. No pedals are assigned to the crescendo or Chamaden enclosure.

You can select different assignments for the pedals.

You can set a pedal to have multiple assignments -for example RP and Chamaden just click the buttons for these division in the column of the pedal you want to control them.

You can save these settings to a different memory setting using the same procedure as above - selecting a different memory number.

To switch between stored memory settings, just press the memory number.

The sample set remembers and restores the memory setting last used when the organ is reloaded.

IS/28 May 2020